Modules mémoire

Manuel de l'utilisateur

© 2006 Hewlett-Packard Development Company, L.P.

Les informations contenues dans ce document peuvent être modifiées sans préavis. Les garanties relatives aux produits et aux services HP sont décrites dans les textes de garantie limitée expresse qui les accompagnent. Aucun élément du présent document ne peut être interprété comme constituant une garantie supplémentaire. HP ne saurait être tenu pour responsable des erreurs ou omissions de nature technique ou rédactionnelle qui pourraient subsister dans le présent document.

First Edition: March 2006

Référence du document : 406621-051

## **Sommaire**

- **[1 Remplacement du module mémoire](#page-4-0)**
- **[2 Conséquences de l'ajout de mémoire](#page-10-0)**

**[Index ................................................................................................................................................................](#page-12-0)..... 9**

## <span id="page-4-0"></span>**1 Remplacement du module mémoire**

L'ordinateur possède un compartiment de module mémoire situé sous l'appareil. La capacité mémoire de l'ordinateur peut être augmentée en mettant à niveau le module mémoire existant dans le connecteur de module mémoire.

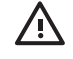

**AVERTISSEMENT** Pour éviter tout risque d'électrocution et de détérioration de l'ordinateur, débranchez le cordon d'alimentation et retirez tous les modules batterie avant d'installer un module mémoire.

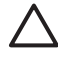

**ATTENTION** L'électricité statique peut endommager les composants électroniques. Avant toute manipulation, touchez un objet métallique relié à la terre pour éliminer l'électricité statique que vous pouvez avoir accumulée.

Pour remplacer un module mémoire :

- **1.** Enregistrez votre travail.
- **2.** Eteignez l'ordinateur et fermez-le.

Si vous ne savez pas si l'ordinateur est éteint ou en mode hibernation, mettez-le sous tension en appuyant sur l'interrupteur d'alimentation. Mettez-le ensuite hors tension via le système d'exploitation.

- **3.** Débranchez tous les périphériques externes connectés à l'ordinateur.
- **4.** Débranchez le cordon d'alimentation de la prise secteur.
- **5.** Retournez l'ordinateur sur une surface plane et rigide.
- **6.** Retirez le module batterie de l'ordinateur.
- **7.** Desserrez la vis du cache du compartiment du module mémoire **(1)**.

<span id="page-5-0"></span>**8.** Soulevez le compartiment du disque dur pour l'extraire de l'ordinateur **(2)**.

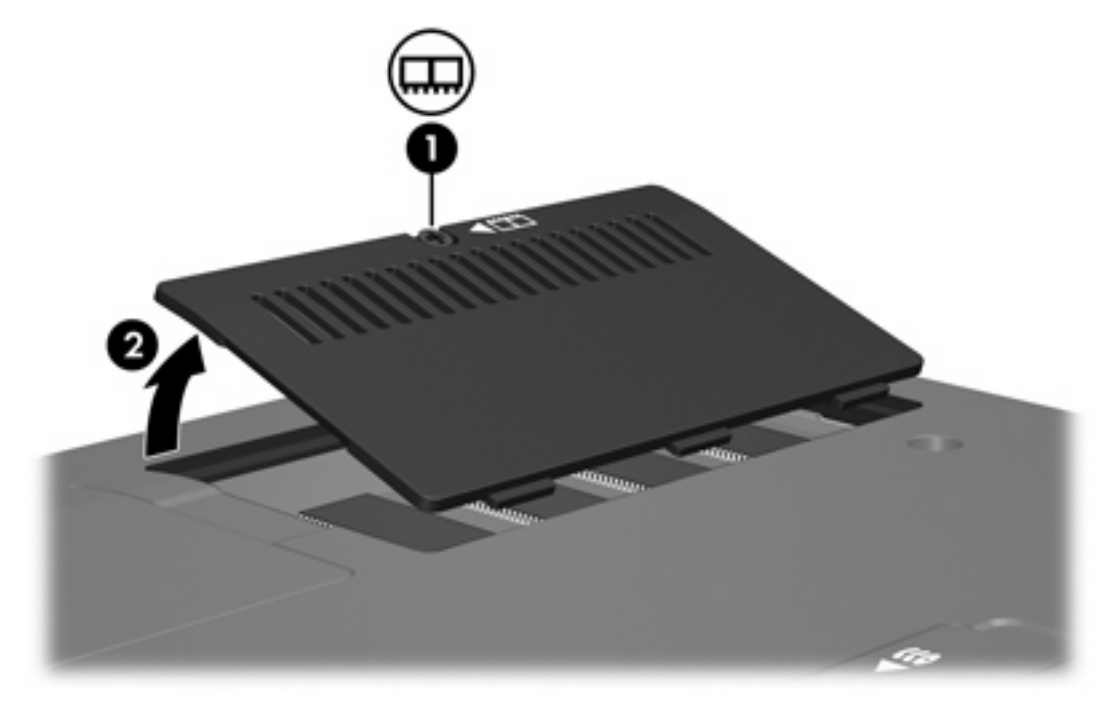

- **9.** Retirez le module mémoire :
	- **a.** Retirez les loquets de retenue **(1)** situés de chaque côté du module mémoire.

Le module mémoire s'incline vers le haut.

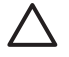

**ATTENTION** Pour éviter d'endommager le module mémoire, maintenez-le uniquement par les bords. Ne touchez pas les composants sur le module mémoire. <span id="page-6-0"></span>**b.** Saisissez le bord du module mémoire **(2)**, puis extrayez délicatement le module mémoire de son connecteur.

Pour protéger un module mémoire retiré, placez-le dans un emballage de protection contre l'électricité statique.

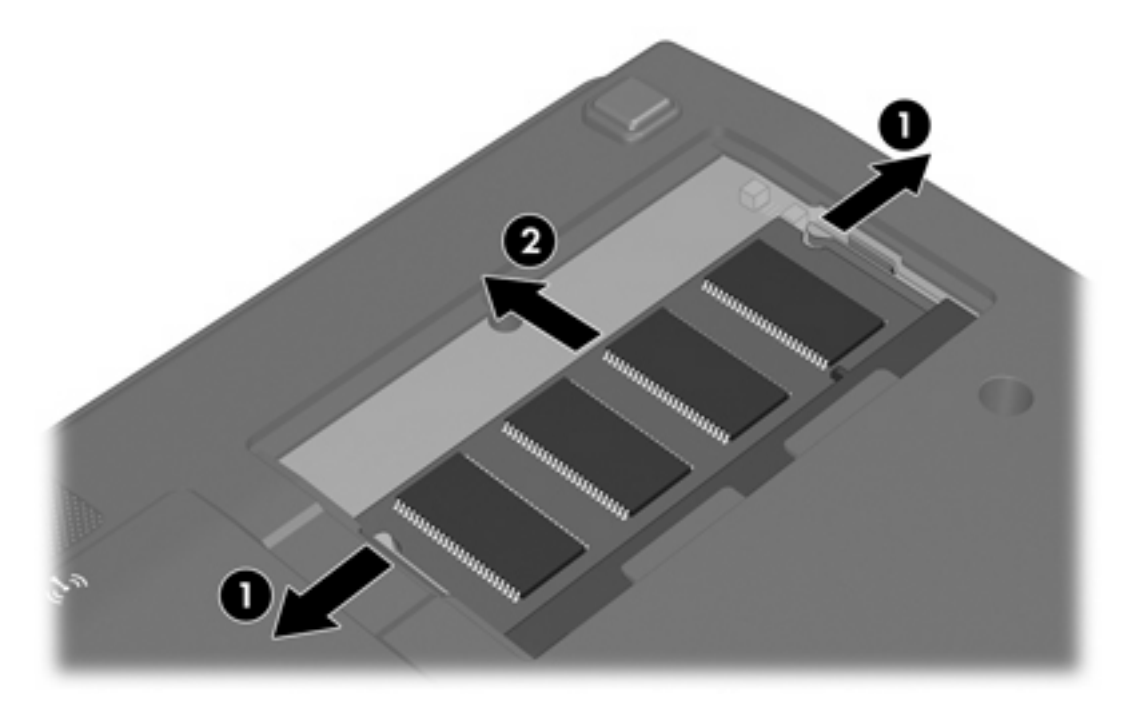

- **10.** Insérez un nouveau module mémoire :
	- **a.** Alignez le bord à encoche **(1)** du module mémoire sur l'onglet dans le connecteur du module mémoire.

**ATTENTION** Pour éviter d'endommager le module mémoire, maintenez-le uniquement par les bords. Ne touchez pas les composants sur le module mémoire.

**b.** Orientez le module selon un angle de 45 degrés par rapport à la surface du compartiment du module mémoire, puis insérez-le **(2)** dans le connecteur du module mémoire jusqu'à ce qu'il soit en place.

<span id="page-7-0"></span>**c.** Appuyez délicatement sur le module mémoire **(3)**, en appliquant la même force sur ses bords gauche et droit, jusqu'à l'actionnement des loquets de retenue.

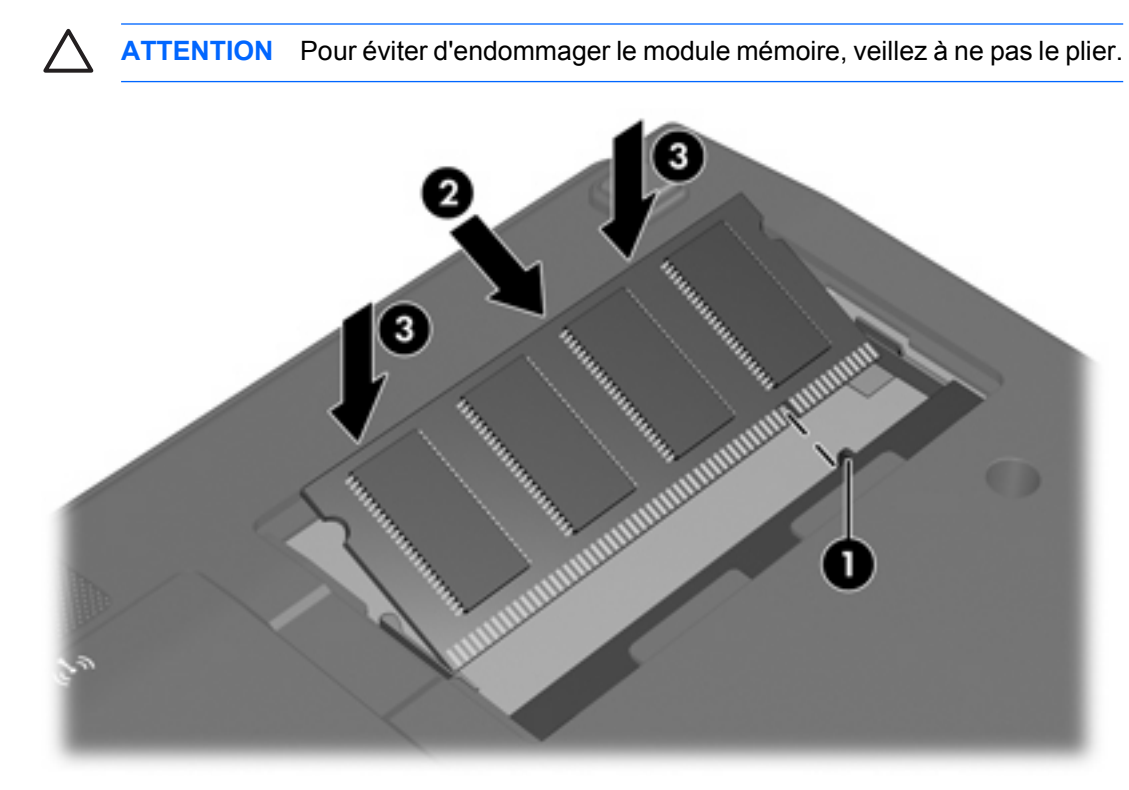

- **11.** Alignez les taquets **(1)** du compartiment du module mémoire sur les encoches de l'ordinateur.
- **12.** Fermez le cache **(2)**.
- **13.** Serrez la vis du cache du compartiment du module mémoire **(3)**.

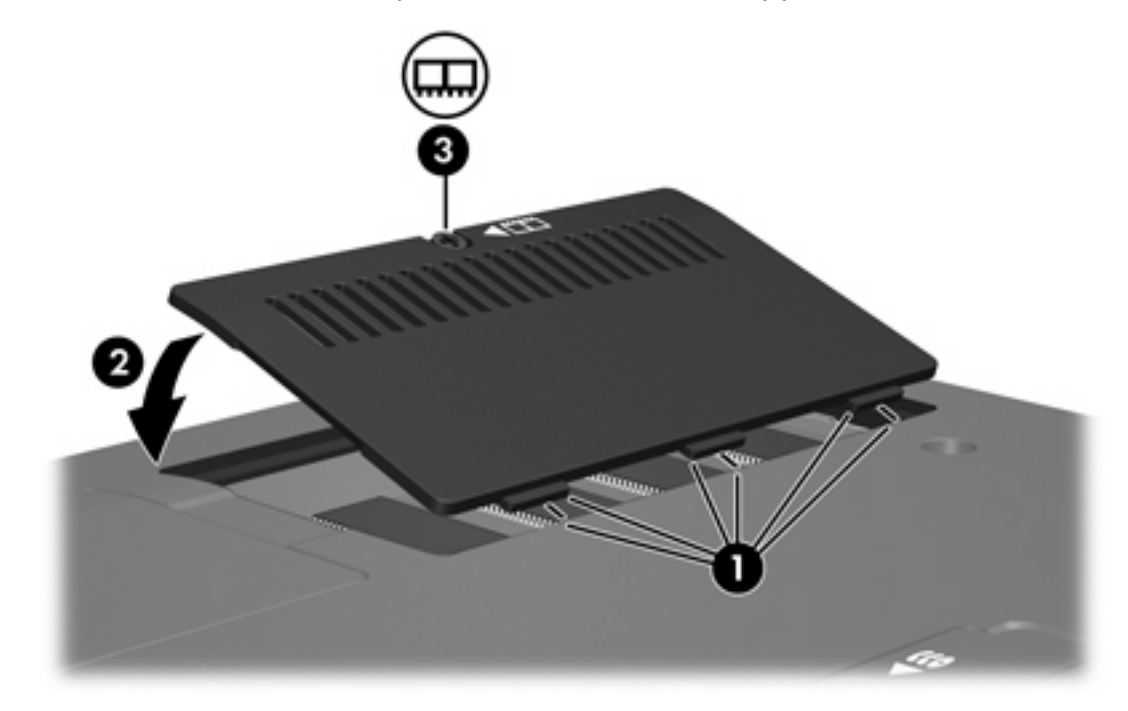

- **14.** Remettez en place le module batterie.
- **15.** Reconnectez tous les câbles et périphériques externes.
- **16.** Mettez l'ordinateur sous tension.

# <span id="page-10-0"></span>**2 Conséquences de l'ajout de mémoire**

Lorsque vous augmentez la mémoire RAM, le système d'exploitation augmente l'espace du disque dur réservé au fichier hibernation.

Si vous rencontrez des problèmes avec le mode hibernation une fois la mémoire augmentée, assurezvous que le disque dur dispose de suffisamment d'espace libre pour un fichier hibernation plus volumineux.

Pour afficher l'espace nécessaire au fichier hibernation :

▲ Sélectionnez **Démarrer > Panneau de configuration > Performances et maintenance > Options d'alimentation > Mise en veille prolongée**.

Pour afficher la quantité de mémoire installée dans le système :

▲ Sélectionnez **Démarrer > Panneau de configuration > Performances et maintenance > Système > onglet Général**.

Ou

Appuyez sur fn+échap.

Pour afficher la quantité d'espace libre sur le disque dur :

- **1.** Sélectionnez **Démarrer > Poste de travail**.
- **2.** Cliquez avec le bouton droit sur la liste Disque dur, puis cliquez sur **Propriétés**.

### <span id="page-12-0"></span>**Index**

### **E**

espace de disque dur [7](#page-10-0)

#### **F**

fichier hibernation [7](#page-10-0)

### **M**

mémoire affichage de la quantité d'espace libre [7](#page-10-0) augmentation [7](#page-10-0) remplacement de modules mémoire [1](#page-4-0) module mémoire insertion [3](#page-6-0) remplacement [1](#page-4-0) retrait [2](#page-5-0) modules mémoire, cache du compartiment remplacement [4](#page-7-0) retrait [2](#page-5-0)

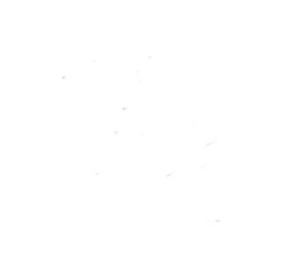